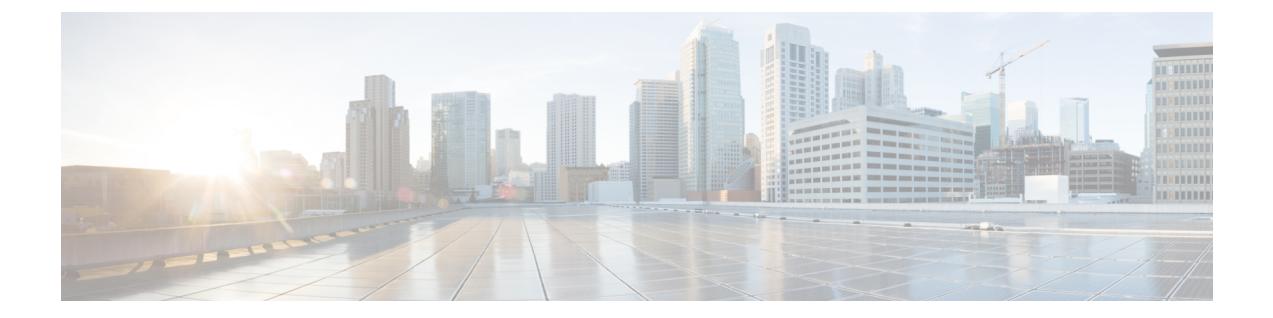

概要

- Cisco Security Cloud Control の概要 (1 ページ)
- Security Cloud Control へのサインイン (4 ページ)

## **Cisco Security Cloud Control** の概要

Security Cloud Control は、Cisco Security Cloud 全体で Cisco Secure 製品のプロビジョニング、 ユーザー アイデンティティ(ID)、およびユーザーアクセスを中央管理する Web アプリケー ションです。Security Cloud Control の管理者は、新しい Security Cloud エンタープライズの作 成、エンタープライズ内のユーザーの管理、ドメインの要求、組織の SSO ID プロバイダーの 統合などのタスクを実行できます。

#### **[**概要(**Overview**)**]** タブ

[概要(Overview)]タブには、現在アクティブ化されているシスコ製品のインスタンスと、ア クティブ化が保留中のシスコ製品のインスタンスが一覧表示されます。また、ここからサブス クリプションを要求したり、Security Cloud に外部製品を接続したりすることもできます。詳 細については[、製品およびサブスクリプションの管理](sso-secure-cloud-control-app_chapter3.pdf#nameddest=unique_3)を参照してください。

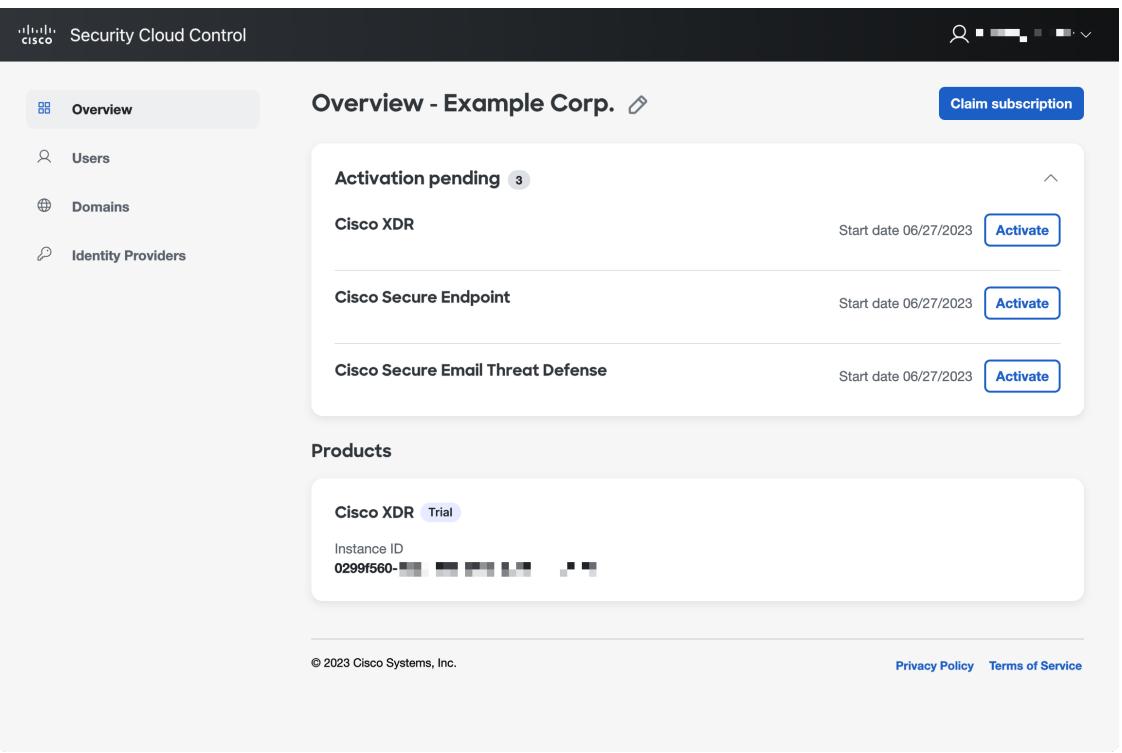

### **[**ユーザー(**Users**)**]** タブ

[ユーザー(Users)]タブには、管理者によってエンタープライズ[に招待](sso-secure-cloud-control-app_chapter4.pdf#nameddest=unique_4)されたユーザーが一覧 表示されます。管理者は、ユーザーパスワードと MFA 設定のリセット([要求および検証済み](sso-secure-cloud-control-app_chapter5.pdf#nameddest=unique_5) [ドメインの](sso-secure-cloud-control-app_chapter5.pdf#nameddest=unique_5)ユーザーの場合)や、ユーザーアカウントの非アクティブ化もできます。詳細につ いては、[ユーザーの管理](sso-secure-cloud-control-app_chapter4.pdf#nameddest=unique_6)を参照してください。

**2**

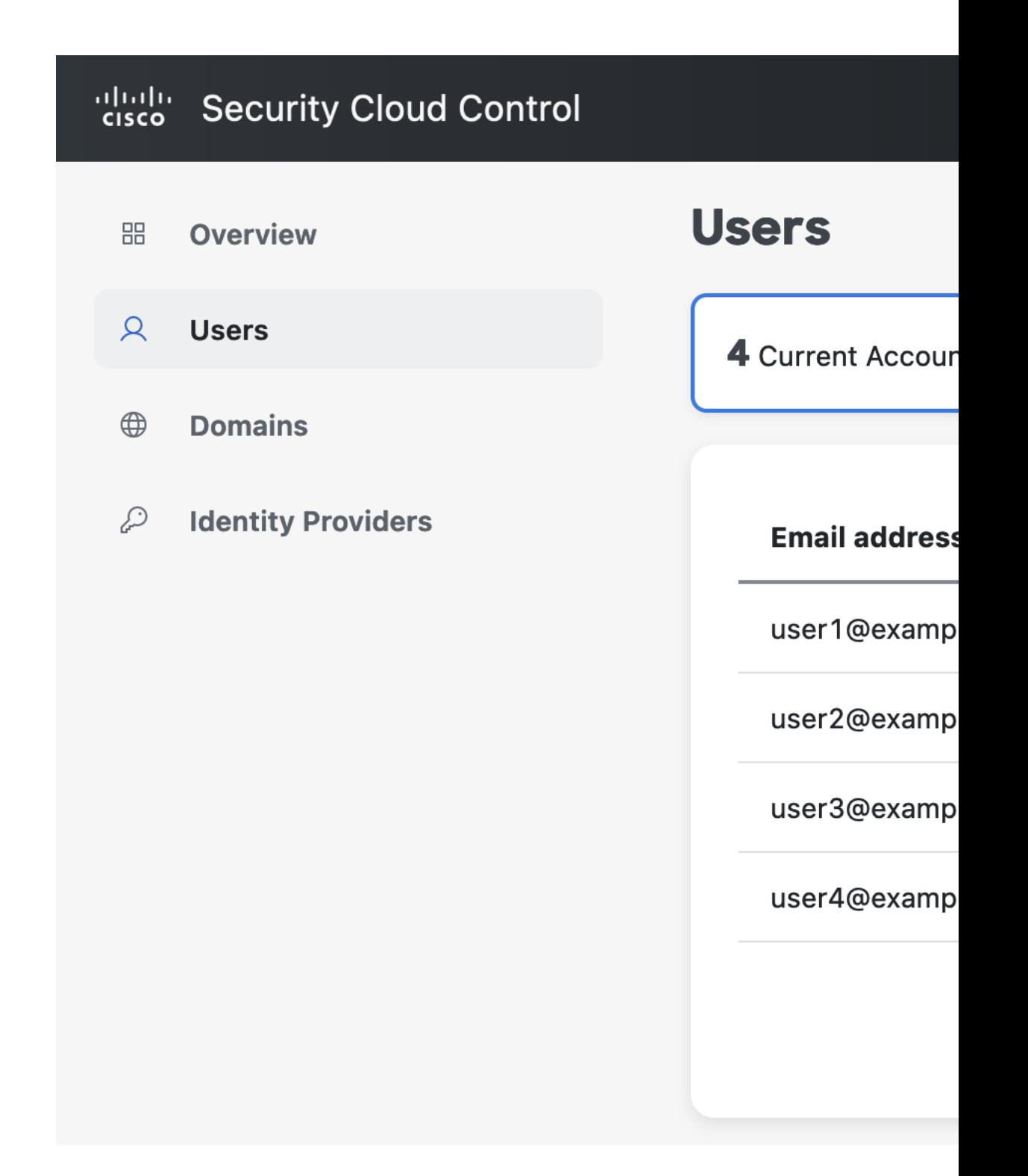

## **[**ドメイン(**Domains**)**]** タブ

[ドメイン(Domains)] タブには、エンタープライズに対して要求および検証された電子メー ルドメインが一覧表示されます。ID プロバイダーを Security Cloud Sign On と統合するには、

ドメインを検証する必要があります。また、管理者は、要求されたドメイン内のユーザーのパ スワードまたは MFA 設定をリセットできます。詳細については、[ドメインの管理を](sso-secure-cloud-control-app_chapter5.pdf#nameddest=unique_7)参照して ください。

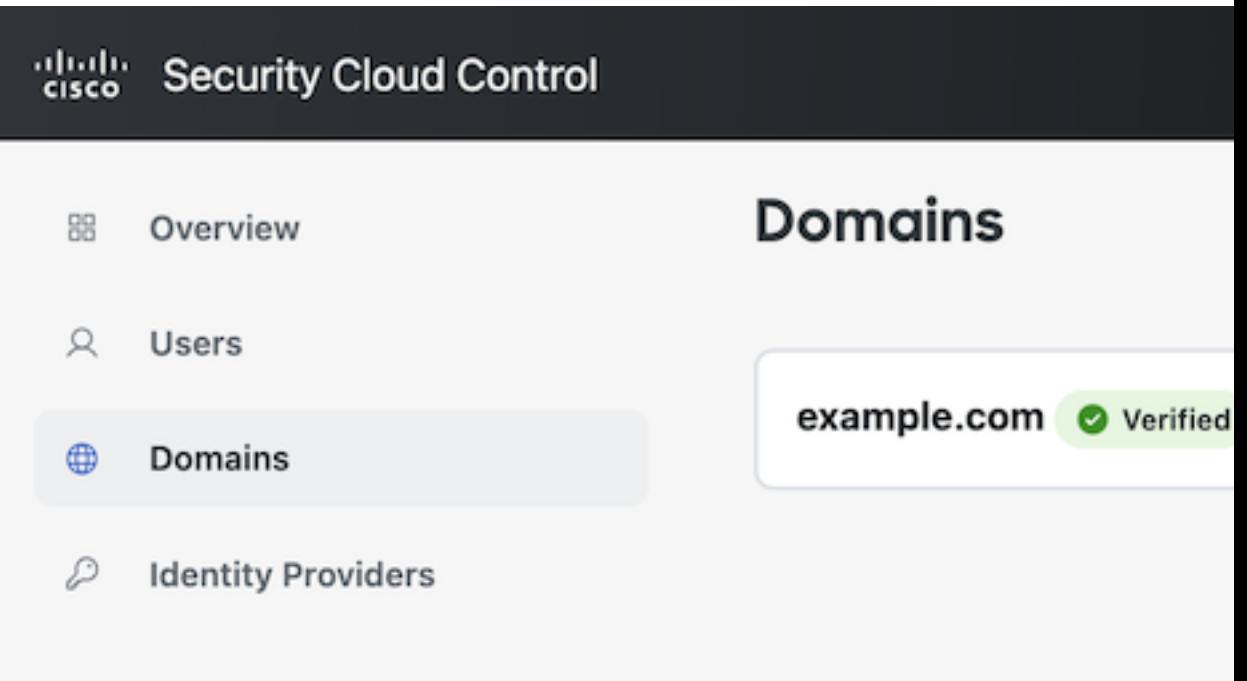

**[ID** プロバイダー(**Identity Providers**)**]** タブ

[IDプロバイダー(Identity Providers)] タブには、現在のエンタープライズについて、SAML (Secure Assertion Markup Language)を使用して Security Cloud Sign On と統合されている ID プ ロバイダーが一覧表示されます。これにより、エンタープライズユーザーは、IDプロバイダー の SSO 認証情報を使用して Cisco Secure 製品にアクセスできます。詳細については、ID [プロ](sso-secure-cloud-control-app_chapter6.pdf#nameddest=unique_8) [バイダー統合ガイド](sso-secure-cloud-control-app_chapter6.pdf#nameddest=unique_8)を参照してください。

# **Security Cloud Control** へのサインイン

Security Cloud Control にサインインするには、Cisco [Security](https://sign-on.security.cisco.com/) Cloud Sign On アカウントが必要で す。アカウントをお持ちでない場合は、アカウントを[作成](https://sign-on.security.cisco.com/signin/register)できます。Security Cloud Sign On で 認証を行ったら、Security Cloud エンタープライズも選択する必要があります。エンタープラ イズは、組織のユーザー、製品サブスクリプション、要求されたドメイン、その他の情報で構 成されます。

#### ステップ **1** [Security](https://control.security.cisco.com/) Cloud Control にサインインします。

アカウントがSecurityCloudエンタープライズに関連付けられていない場合、続行するにはエンタープライ ズを作成する必要があります。または、ステップ**3**に進み、既存のエンタープライズでサインインします。

**4**

ステップ **2** エンタープライズ名を入力し、[エンタープライズの作成(Create enterprise)] をクリックします。

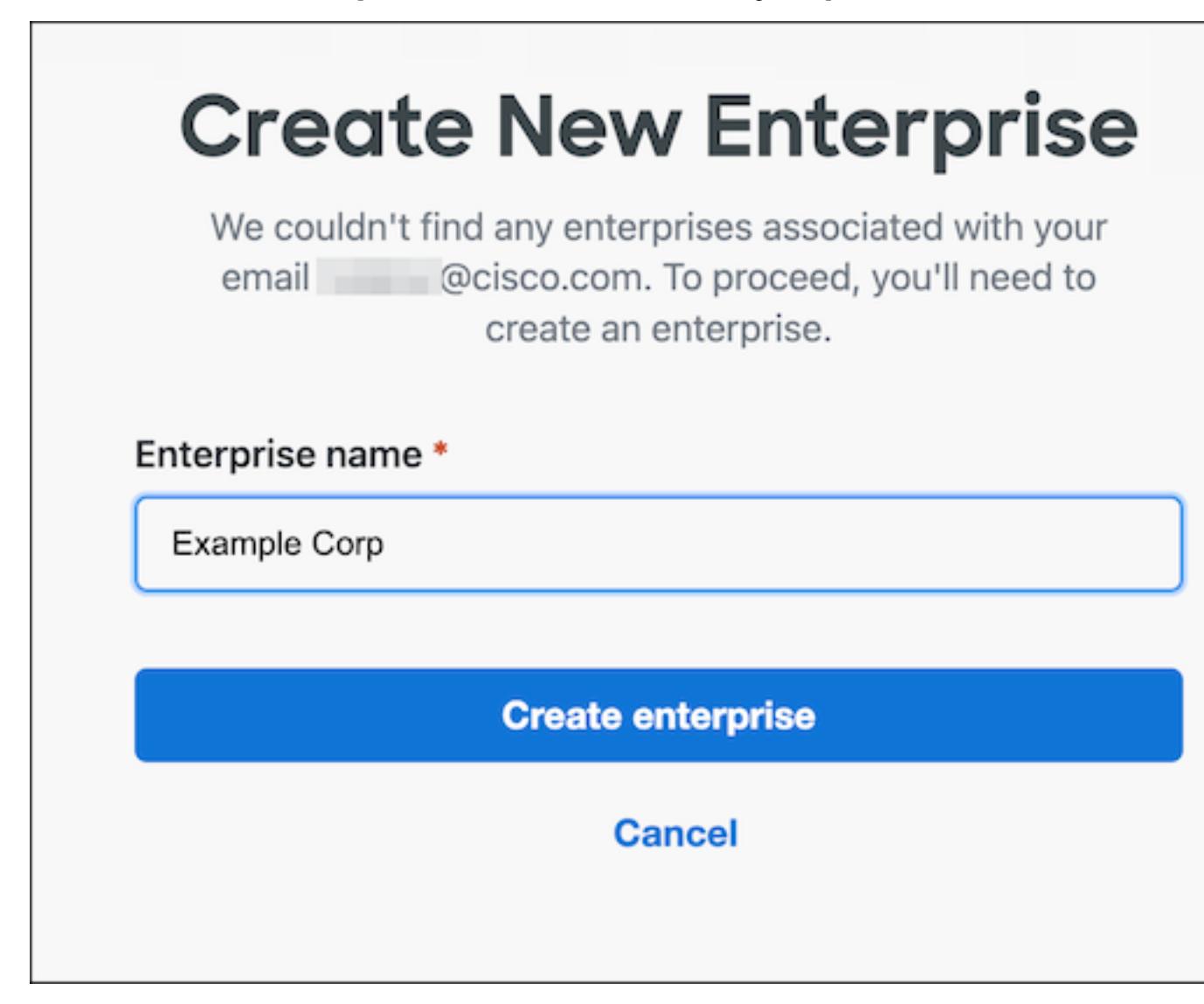

エンタープライズを作成すると、[エンタープライズの選択 (Select Enterprise) ] ページに戻ります。

ステップ **3** [続行(Continue)] をクリックして、サインインするエンタープライズを選択します。

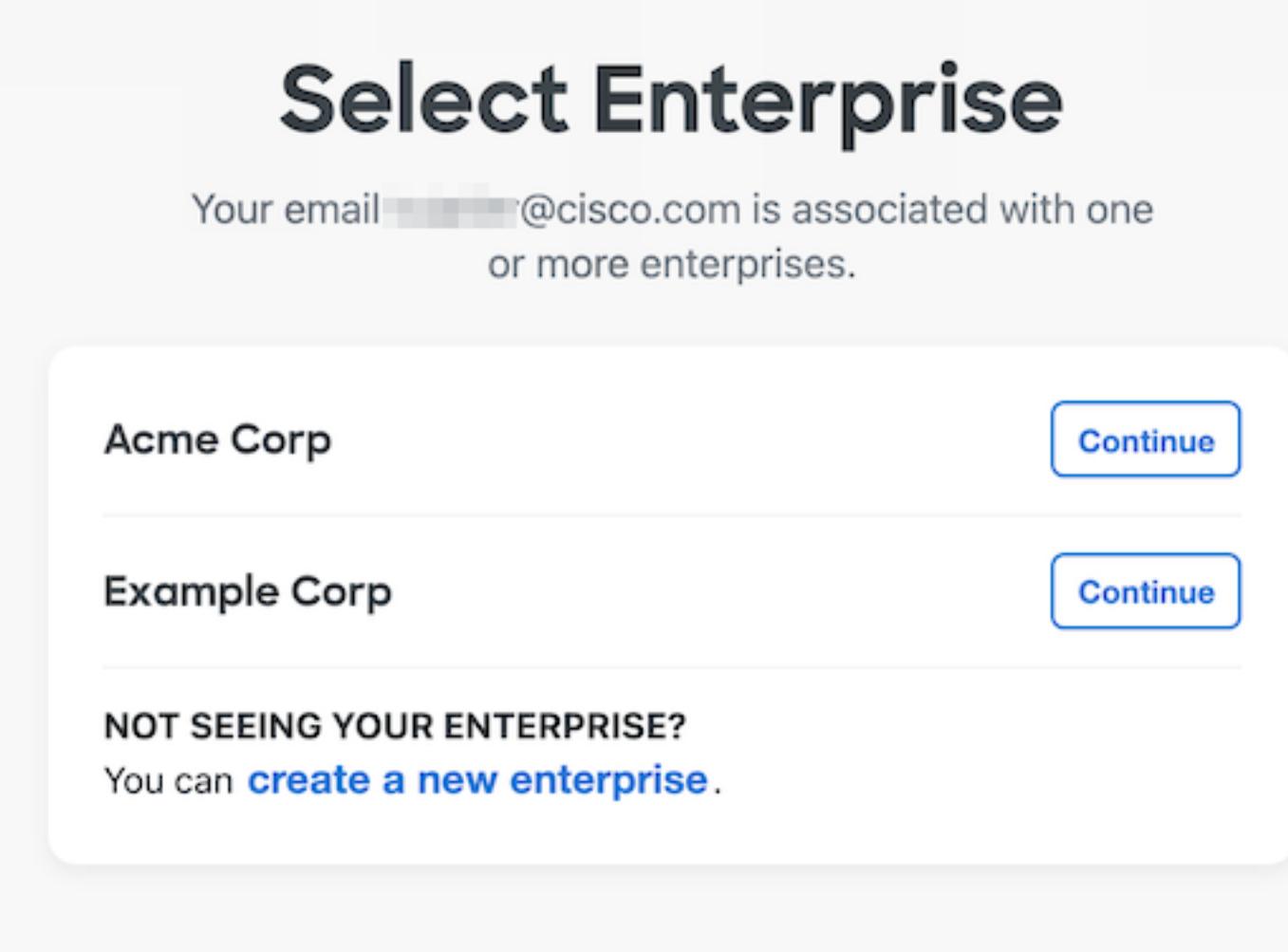

**6**

概要 |

翻訳について

このドキュメントは、米国シスコ発行ドキュメントの参考和訳です。リンク情報につきましては 、日本語版掲載時点で、英語版にアップデートがあり、リンク先のページが移動/変更されている 場合がありますことをご了承ください。あくまでも参考和訳となりますので、正式な内容につい ては米国サイトのドキュメントを参照ください。